# PROGRAMMING FORM

# FA160C 2-PARTITION SECURITY SYSTEM

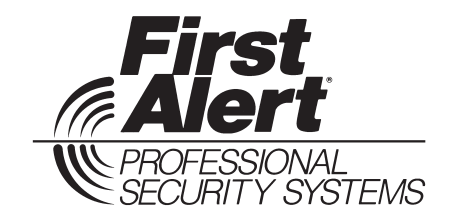

Principal changes in this issue are indicated by margin lines.

*Local programming requires the use of a 2-line Alpha keypad connected to partition 1 keypad terminals on the control.* **NOTE: For UL installations, the system may be configured as a single partition only.**

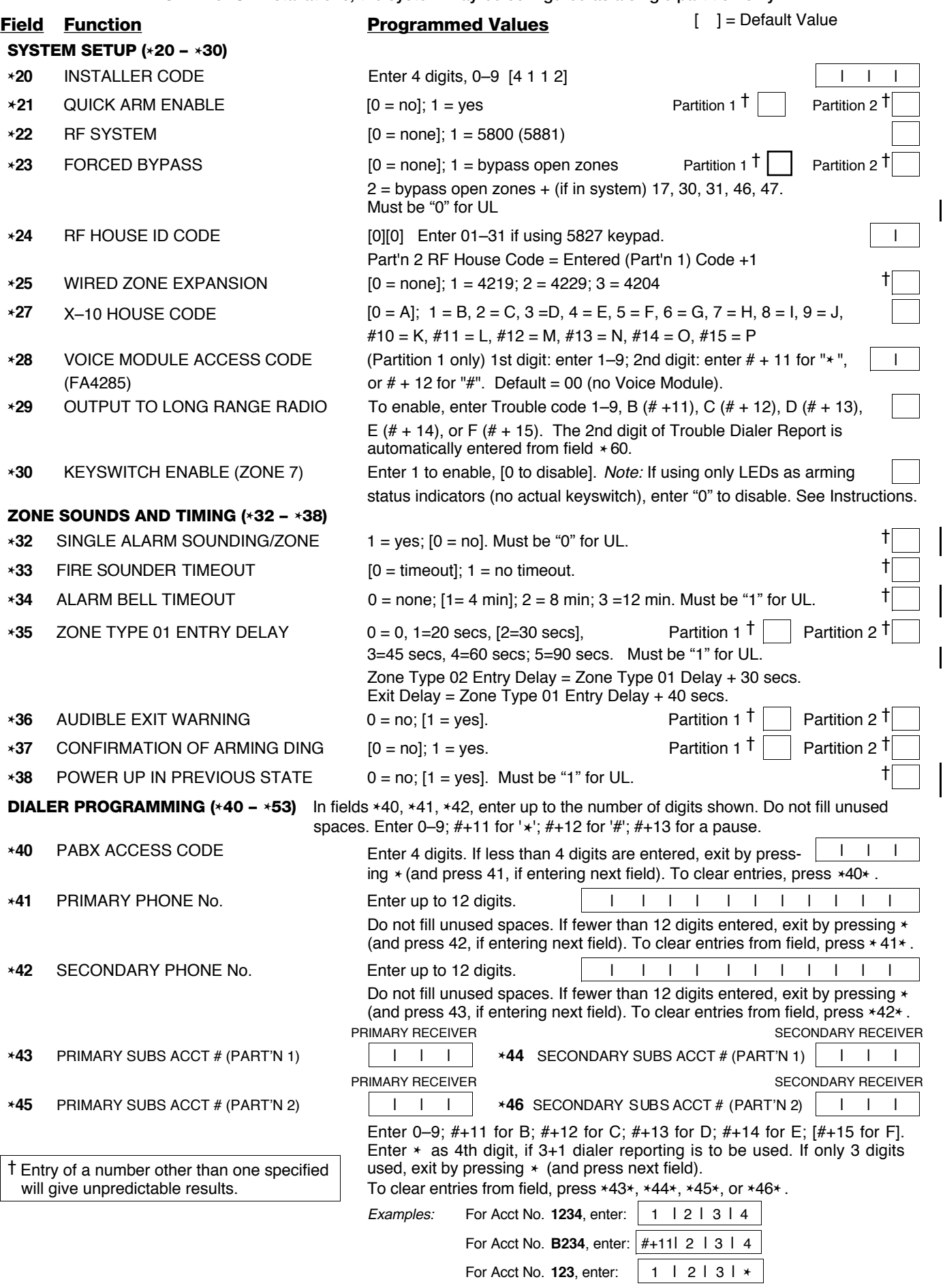

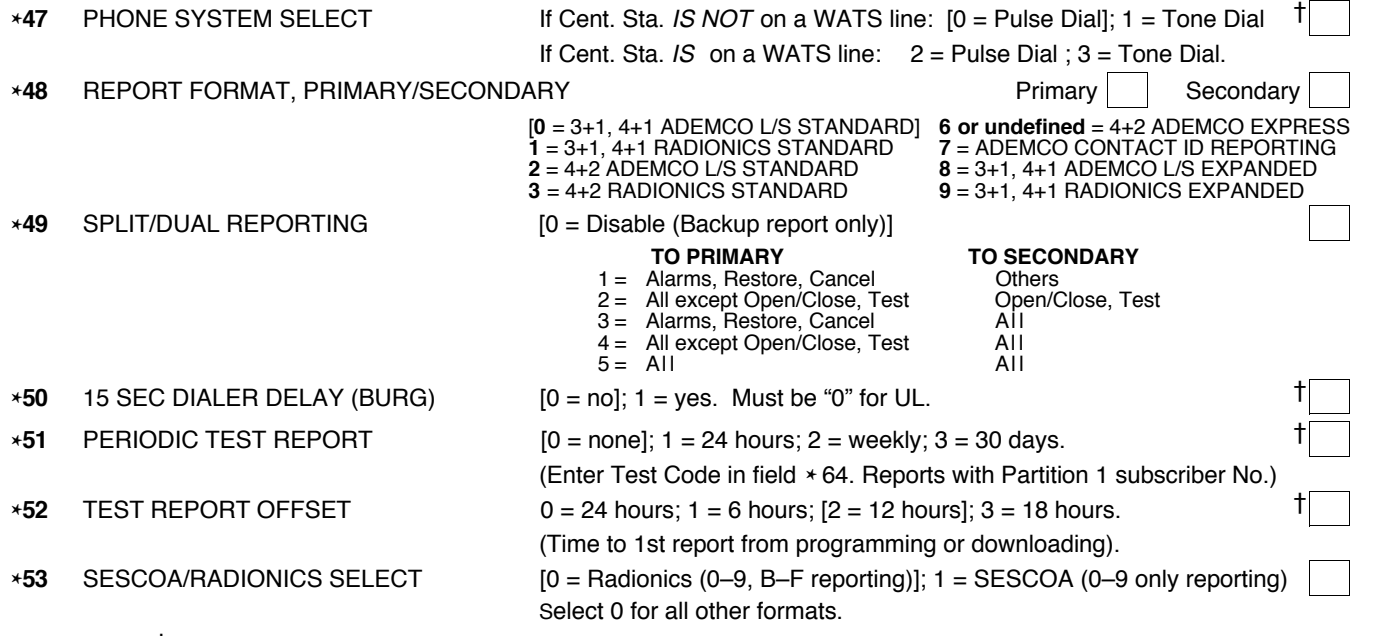

† Entry of a number other than one specified will give unpredictable results.

✱**56 ZONE ASSIGNMENT/ALARM REPORT CODES** —This field is an interactive mode. Fill in the required data on the worksheet below (and on next page) and follow the programming procedure in the installation manual.

**ZONES ON CONTROL: See explanation of headings at top of next page** ➡ ➡

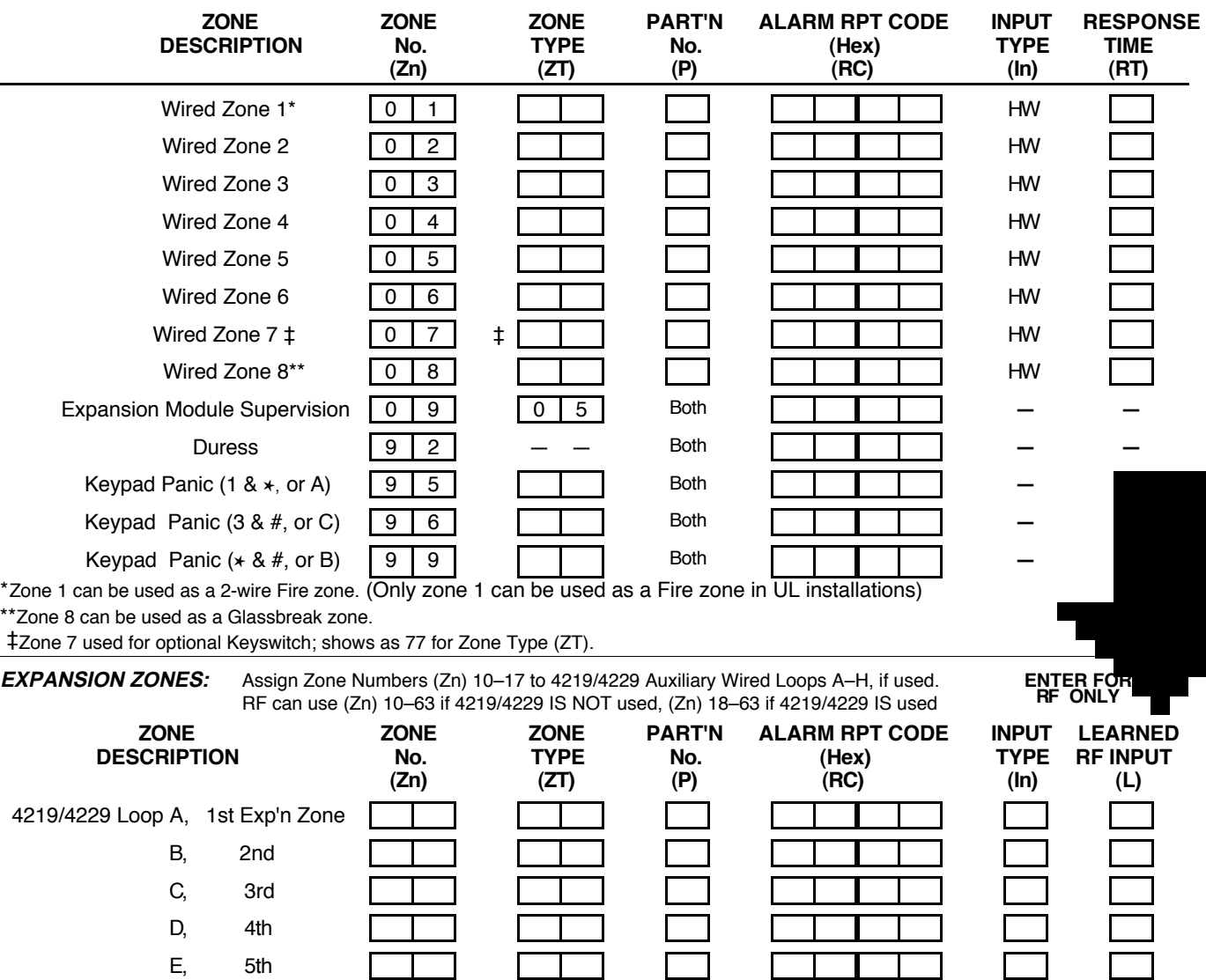

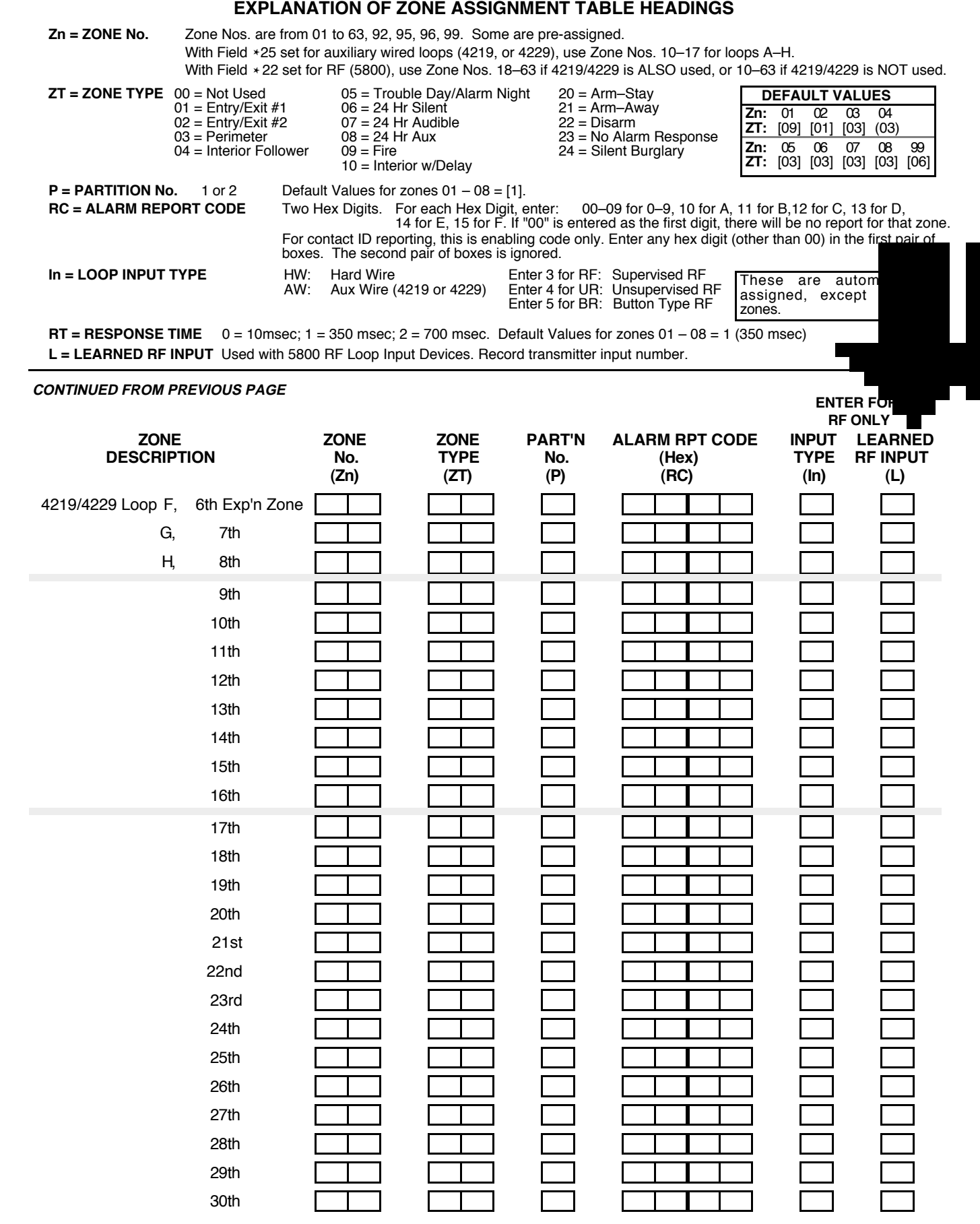

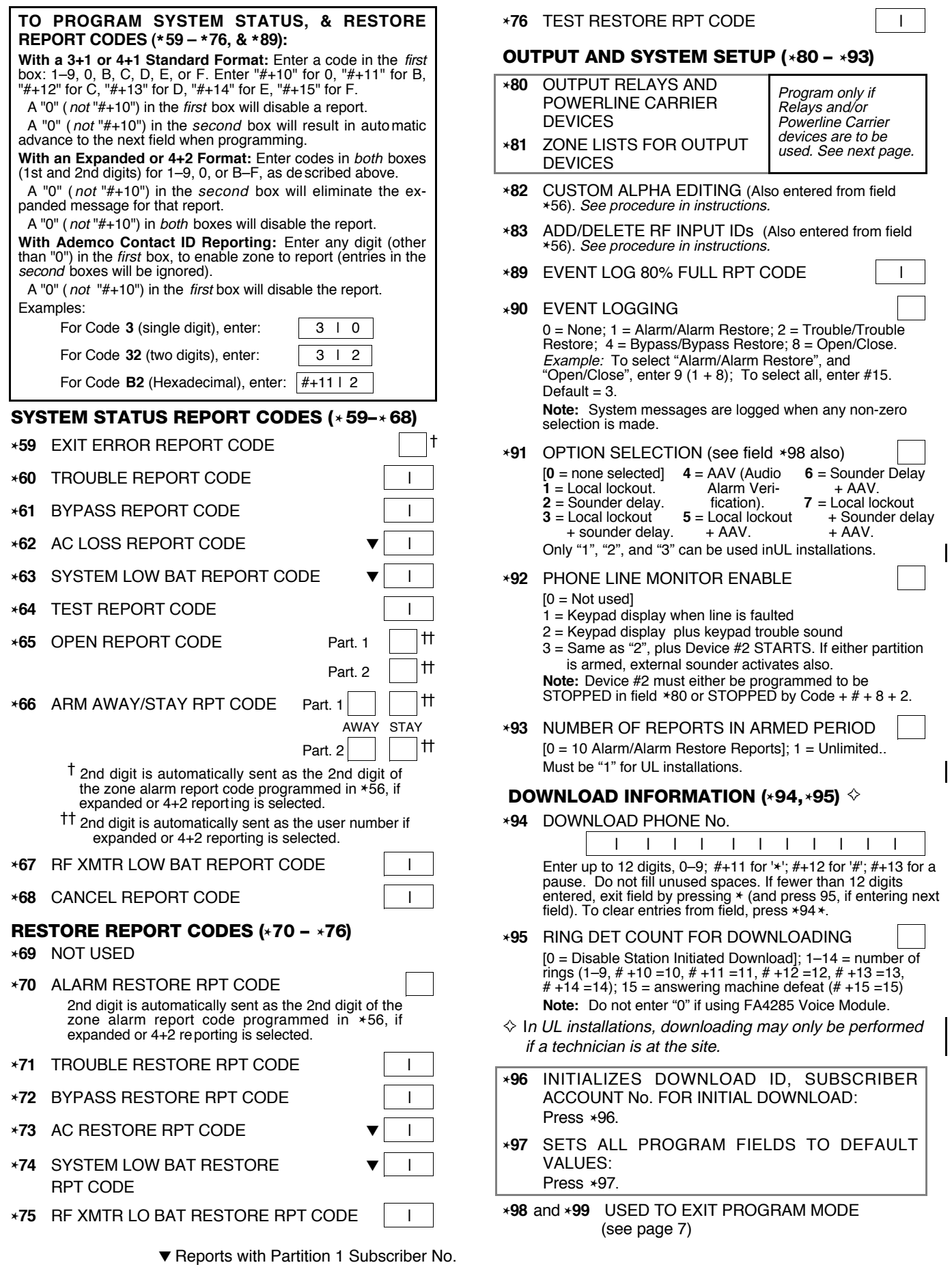

# **OUTPUT RELAYS/POWERLINE CARRIER DEVICES WORKSHEET FOR** ✱**80, and** ✱**81.**

Applicable only if Relays and/or Powerline Captier Devices are to be used.

**\*80 OUTPUT DEVICES** – This is an interactive menu mode. Fill equired data on the worksheet on below the programming procedure in the installation manual as  $\chi_{\text{OL}}$  enter the displays during the displays during the displays that appear of the displays that appear of the displays that appear of the displays and procedu in sequence.

**Notes: 1.** For Relays, field  $*25$  must be programmed for

**2.** For Powerline Carrier devices, field \*27 is program **3**. Tampers of contacts or expansion units cannot be used to operate devices.

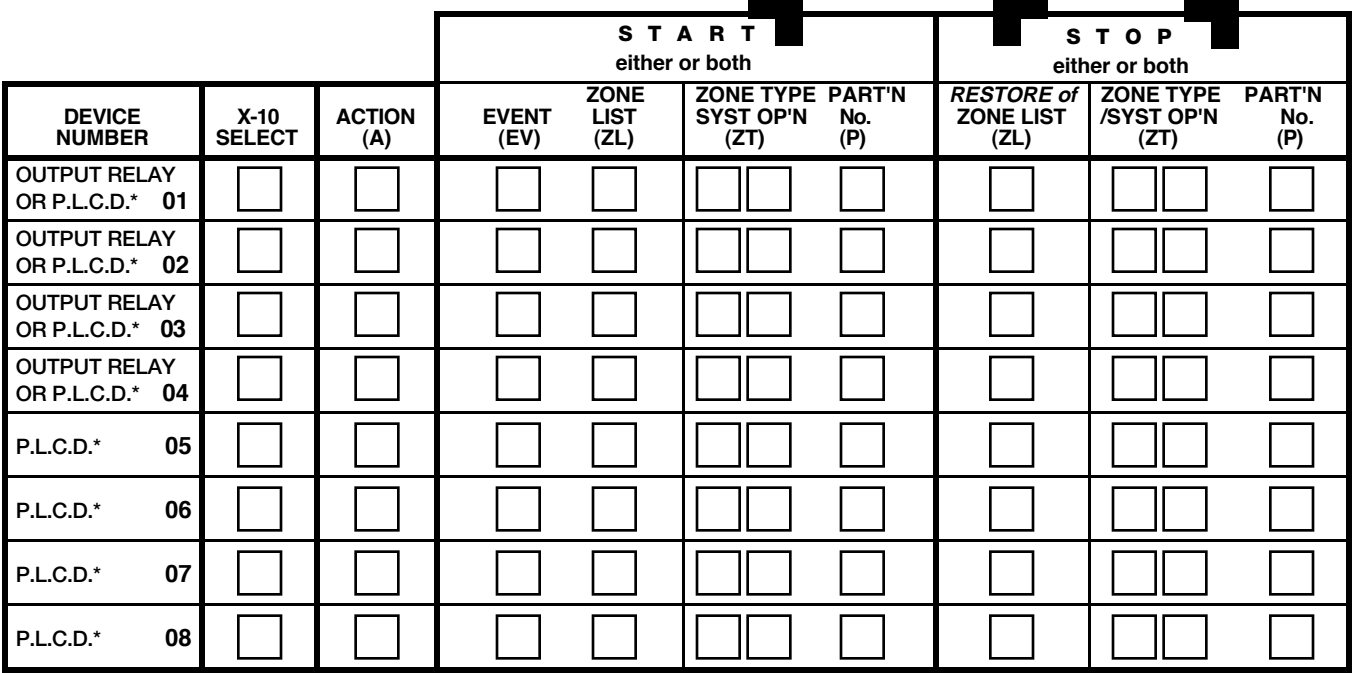

**\*P.L.C.D**. = Powerline Carrier Device (X-10).

### *Where:*

**X-10 SELECT = Powerline Carrier Device** Enter "1" if Powerline Carrier Device is being used, enter "0" if relay is being used.  $A = DEVICE$   $ACTION$   $0 = No$  Response;  $1 = Close$  for  $2$  sec;  $2 = Close$  and stay closed;  $3 = Pulse$  on and off.

 $07 = 24$  Hr Audible<br> $08 = 24$  Hr Aux

 $10 =$  Interior w/Delay<br> $24 =$  Silent Burglary

**EV = EVENT**  $0 = Not used$ ;  $1 = Alarm$ ;  $2 = Fault$ ;  $3 = Trueuble$ .

**ZL = ZONE LIST** 1, 2, or 3 (from Field  $*81$ ) or  $0 =$  Not Used.

 "START" ZONE LIST: Upon alarm, fault, or trouble of ANY zone on this list, device action will START. "STOP" RESTORE of ZONE LIST: Upon restore of ALL zones on this list, device action will STOP. It need not be same list as used for START.

## **ZT = ZONE TYPE/SYSTEM OPERATION**

# **Choices for Zone Types are:**<br>00 = Not Used

- 01 = Entry/Exit#1 08 = 24 Hr Aux<br>
02 = Entry/Exit#2 08 = 24 Hr Aux  $02$  = Entry/Exit#2<br> $03$  = Perimeter
- 
- 03 = Perimeter **| 09 = Fire Trouble | 09 = Fire Trouble | 09 = Fire Trouble | 09 = Fire Trouble | 09 = Fire Trouble | 09 = Fire Trouble | 09 = Fire Trouble | 09 = Fire Trouble | 09 = Fire Trouble | 09 = Fire Trouble | 09 =**
- $05 =$  Trouble Day/Alarm Night
- $06 = 24$  Hr Silent

### **Choices for System Operation are:**

- 
- 20 = Arming–Stay 39 = Any Fire Alarm<br>
21 = Arming–Away 39 = Any Fire Alarm
- 21 = Arming-Away  $22 =$  Disarming (Code + OFF)  $22 =$  Disarming (Code + OFF)  $41 =$  \*\*AC Power Failure  $31 =$  End of Exit Time  $42 =$  \*\*System Battery Low 22 = Disarming (Code + OFF) 41 = \*\*AC Power Failure
- 31 = End of Exit Time 42 = \*\*System Battery Low
- $33$  = Any Burglary Alarm
- $32 =$  Start of Entry Time  $33 =$  Any Burglary Alarm  $52 =$  Kissoff
- $36 =$ \*\*At Bell Timeout\*\*\*  $58 =$  Duress
- $38 =$  Chime
- \*\* Use 0 (Any) for Partition No. (P) entry.
- \*\*\* Or at Disarming, whichever occurs earlier.

**Note:** In normal operation mode: Code + # + 7 + N Key Entry **starts** Device N. Code + # + 8 + N Key Entry **stops** Device N.

**Note**: Any zone in "ZT" going into alarm, fault, or trouble will actuate relay. Any zone of that type that restores

will stop relay action.

**P = PARTITION No.** 1, 2, or 0 for Any

✱**81 ZONE LISTS FOR OUTPUT DEVICES** – This is an interactive mode. Fill in the required data on the worksheet below and follow the procedure in the installation manual as you enter the data during the displays and prompts that appear in sequence.

**Note:** Record desired zone numbers below. More or fewer boxes than shown may be needed, since any list may include any or all of system's zone numbers.

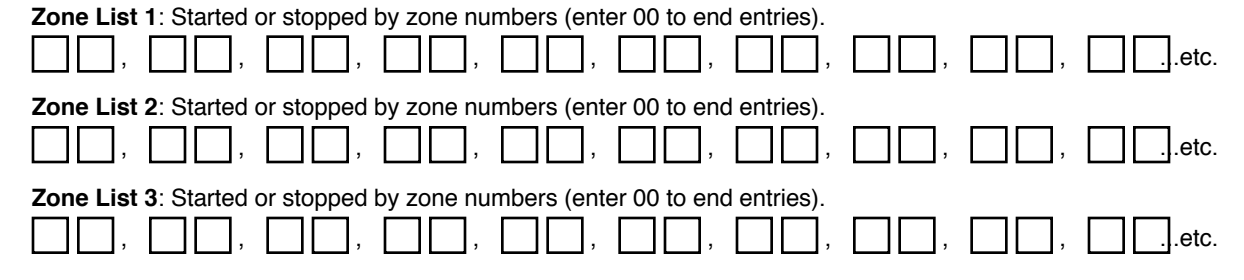

# **SPECIAL MESSAGES**

**OC** = OPEN CIRCUIT (no communication between Keypad and Control).

**EE** = ERROR (invalid field number entered; re-enter valid field number).

After powering up, **AC, d1** (disabled) or **System Busy** and **NOT READY** will be displayed after approximately 4 seconds. This will revert to **READY** in appx. 1 minute, which allows PIRS, etc. to stabilize. To bypass this delay, press: [#] + [0].

If **E4** or **E8** appears, more zones than the expansion units can handle have been programmed. Correct the programming and then completely de-power and re-power the control to clear this indication and remove the disable indication.

# **TO ENTER PROGRAMMING MODE:**

- **1.** POWER UP, then depress **[**✱**] and [#]** both at once, within 50 seconds of powering up. OR
- **2.** Initially, key: **Installer Code** (**4 + 1 + 1 + 2)** plus **8 + 0 + 0.** OR
- **3.** If different I**nstaller Code** is programmed, key: **New** I**nstaller Code + 8 + 0 + 0.** (if ✱98 was used to exit previously, method 1 above must have to be used to enter the program mode again – see ✱98 below).

# **TO EXIT PROGRAMMING MODE:**

- ✱**98** Exits programming mode and prevents re-entry by (or, if Local lockout has been chosen in field ✱91, allows re-entry only by): **Installer Code + 8 + 0 + 0.**
- ✱**99** Exits programming mode and allows re-entry by: **Installer Code + 8 + 0 + 0** or by: **Power-up** then press **[**✱**]** and **[#]**.

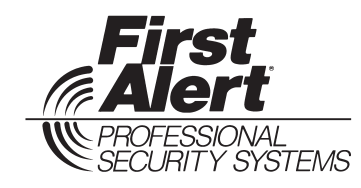

**172 Michael Drive Syosset, New York 11791** Copyright © 1995 PITTWAY CORPORATION